## 1.流程圖:

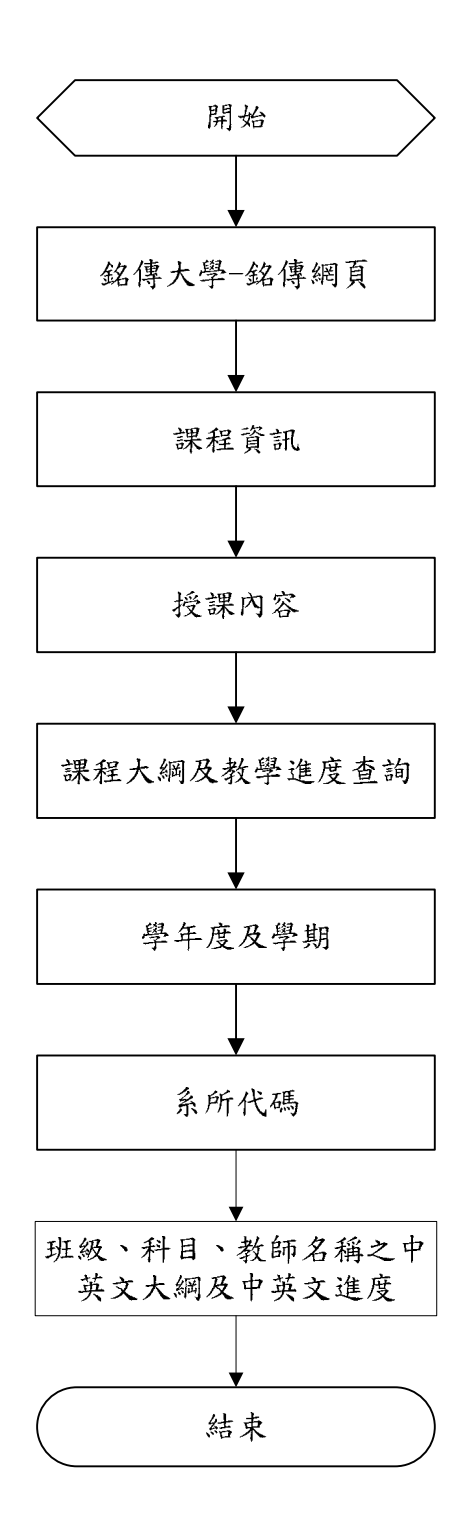

## 2.作業程序:

- 2.1. 進入銘傳大學之銘傳網頁。
- 2.2. 點選課程資訊。
- 2.3. 點選授課內容。
- 2.4. 點選所查詢學年度及學期。
- 2.5. 點選所查詢系所代碼。
- 2.6. 點選所查詢班級、科目、教師名稱之中英文大綱及中英文進度。